# **THALES**

# **Learn Mode Tool**

**CTE V7.6.0**

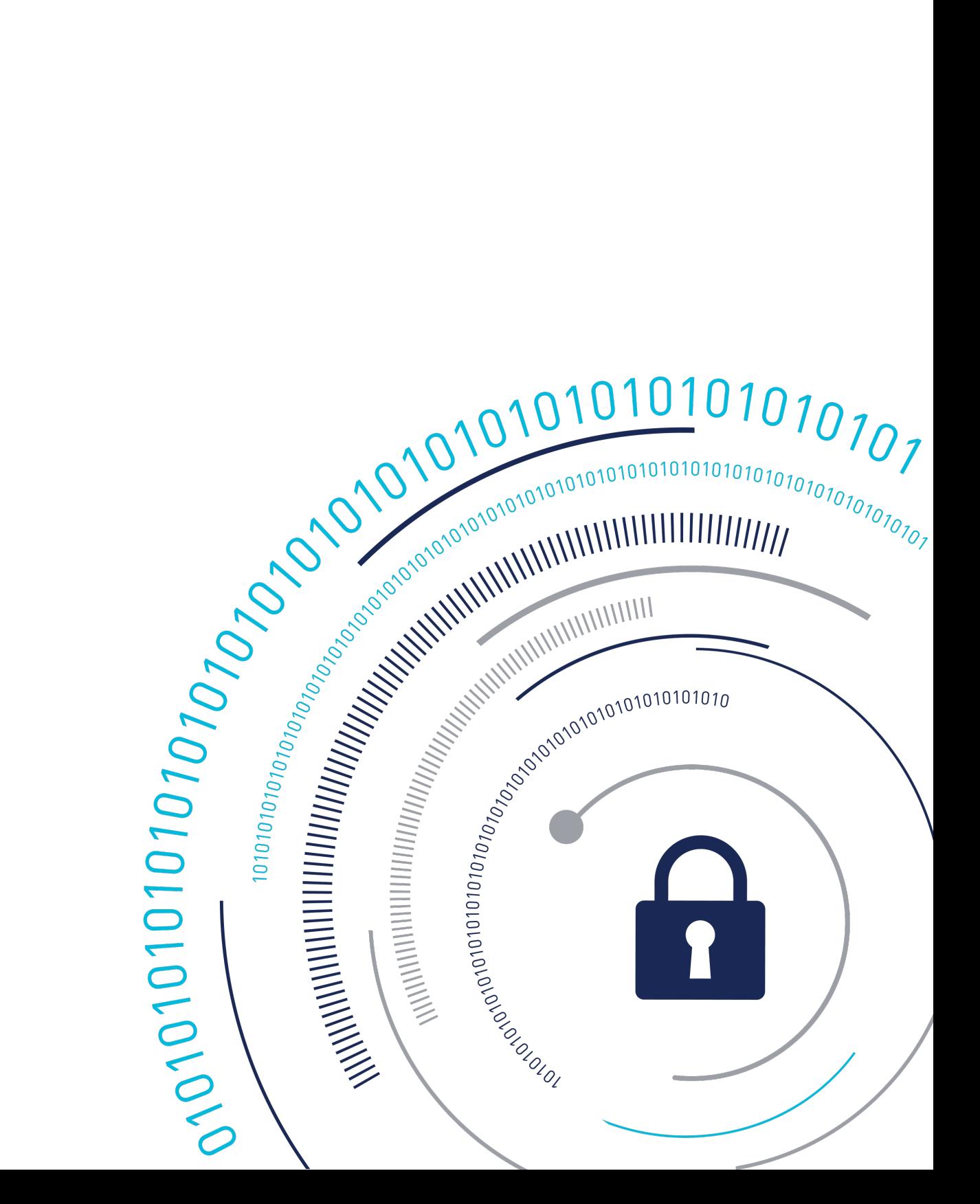

## **Learn Mode Tool**

The Learn Mode Policy Builder ( lmpb ) is an OpenSource Python-based tool for processing the CipherTrust Transparent Encryption Learn Mode audit logs and generating security policies. Learn Mode allows access to guarded paths while logging access details. This tool helps administrators understand the gap between the current policy and the required policy and suggests corrective changes. The CipherTrust Manager and file system administrators are advised to review the changes before pushing them to CipherTrust Manager.

#### **Note**

This is an unsupported tool. Users are free submit request for enhancements and bugs, but Thales will not treat them as escalations.

### **Prerequisite**

To collect logs that can be processed by the Learn Mode tool, enable the Learn Mode toggle on the CipherTrust Manager GUI while creating a policy.

### **Using the Learn Mode Tool**

The Tool is available from the Thales site [CipherTrust Transparent Encryption Git](https://github.com/thalescpl-io/CipherTrust_Transparent_Encryption/tree/main/tools/learn-mode-policy-builder) [repository.](https://github.com/thalescpl-io/CipherTrust_Transparent_Encryption/tree/main/tools/learn-mode-policy-builder)

After you have the logs for Learn Mode, proceed as follows:

1. Clone the CipherTrust Transparent Encryption Git repository.

```
git clone https://github.com/thalescpl-io/
CipherTrust_Transparent_Encryption.git
```
Navigate to the learn-mode-policy-builder directory. **2.** 

**cd CipherTrust\_Transparent\_Encryption/tools/learn-mode-policy-bui lder**

3. View the common commands.

**./lmpb -h**

#### **Sample Output**

```
usage: lmpb [-h] [--logdir LOGDIR] {log,policy} ...
positional arguments:
 {log,policy}
   log cte learn mode logs
   policy learn mode policy updates
options:
 -h, --help show this help message and exit
 --logdir LOGDIR log directory, defaults to /var/log/vormetric
```
### **Log Related Commands**

./lmpb --logdir /home/logs/logs/ubu0/ log

#### **Sample Output**

```
positional arguments:
 {status,process,report}
  status logs status
  process process logs
  report print log report in text format
options:
 -h, --help show this help message and exit
```
View the log status:

./lmpb --logdir /home/logs/logs/ubu0/ log status

• If unprocessed logs are present, output displays as follows:

**Sample Output**

```
Found 181 log files in /home/logs/logs/ubu0/ with unprocessed 
entries.
Total size of unprocessed entries is 326.62 MB
```
- If all log files are already processed, output displays as follows:
- **Sample Output**

```
No new log entries in /home/logs/logs/ubu0/ since Mon Dec 5 
17:34:39 2022
```
For processing the unprocessed log files, run the command: •

./lmpb --logdir /home/logs/logs/ubu0/ log process

#### **Sample Output**

Successfully parsed all log files Other log entries: 9, saved to /tmp/lmskip.340576 Log output saved as JSON at /home/logs/logs/ubu0/output.json

. Input the output.json file to Splunk to visualize the data.

cat /home/logs/logs/ubu0/output.json | nc 10.171.56.220 6666

In the example above, the SPLUNK server is configured to listen on port 6666 for json\_no\_timestamp events. The IP address 10.171.56.220 is an example.

• For viewing the log report:

./lmpb --logdir /home/logs/logs/ubu0/ log report

#### **Sample Output**

The output will show all processes, accesses performed by them, and the directories over which they have been performed.

```
 Process: [ /sdb/anom/vtebuild/
_obj_fspem_64_perf_vor_klinux_5.4.0-48-generic/build/env/linux/
5.4.0-48-generic/build/scripts/genksyms/genksyms ]
   Access: [ write app read file sec attr read attr ]
```

```
 Files/dirs: 20
```
---------------

 1 /sdb/anom/vtebuild/\_obj\_fspem\_64\_perf\_vor\_klinux\_5.4.0-48 generic/crypto/sha2/.tmp\_sha256.ver

 2 /sdb/anom/vtebuild/\_obj\_fspem\_64\_perf\_vor\_klinux\_5.4.0-48 generic/vmcore/cfg/.tmp\_vm\_cfg\_upd.ver

```
 3 /sdb/anom/vtebuild/_obj_fspem_64_perf_vor_klinux_5.4.0-48-
generic/vmcore/cfg/.tmp_vm_cfg.ver
```

```
 ...
     19 /sdb/anom/vtebuild/_obj_fspem_64_perf_vor_klinux_5.4.0-48-
generic/vmcore/common/.tmp_hexbin.ver
```

```
 20 /sdb/anom/vtebuild/_obj_fspem_64_perf_vor_klinux_5.4.0-48-
generic/vmcore/ktctl/.tmp_vm_tc.ver
```
After the logs are processed by the Learn Mode policy builder tools, the following policy related commands can be run to list the existing policies or show updates recommended by the tool.

### **Policy Related Commands**

```
./lmpb --logdir /home/logs/logs/ubu0/ policy
```
#### **Sample Output**

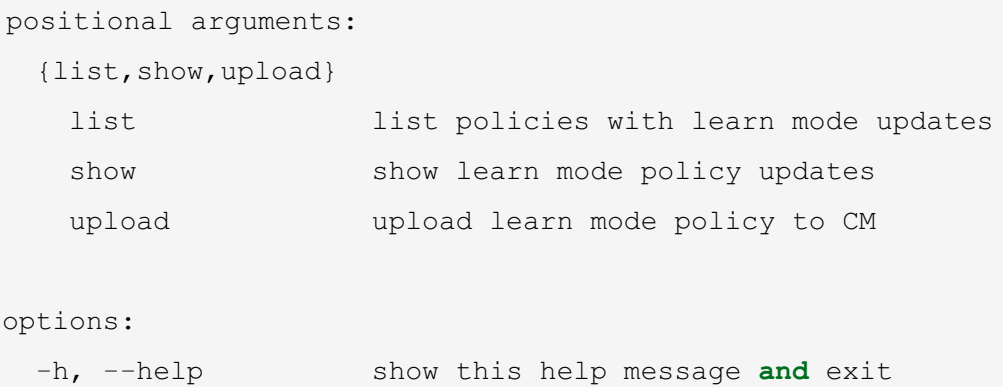

List the policies with Learn Mode updates: •

./lmpb --logdir /home/logs/logs/ubu0/ policy list

#### **Sample Output**

```
Policies with learn mode updates:
```
audit

• Show Learn Mode policy updates:

./lmpb --logdir /home/logs/logs/ubu0/ policy **show**

#### **Sample Output**

```
User sets:
  audit-uset-0
     [ audit ]
  audit-root-uset-1
     [ root ]
```

```
Process sets:
```

```
 audit-group-pset-0
```
 [ /sdb/anom/vtebuild/\_obj\_pem\_64\_perf\_vor\_ulinux\_ubuntu20/mk/ generate messages h.pl

```
 /usr/bin/dh_installdeb /usr/bin/dh_testroot /usr/lib/rpm/
check-files /usr/lib/gcc/x86_64-linux-gnu/9/collect2 /usr/bin/ar /
sdb/anom/vtebuild/_obj_fspem_64_perf_vor_klinux_5.4.0-48-generic/
build/env/linux/5.4.0-48-generic/build/scripts/mod/modpost /usr/
bin/make /bin/gzip /usr/bin/fakeroot
```
...]

```
 audit-group-pset-1
```
 [ /bin/mount /bin/df /bin/chmod /usr/bin/make /bin/bash /bin/ sh /usr/bin/fakeroot /usr/bin/updatedb.mlocate /bin/ls ]

```
Resource sets:
  audit-rset-0
     [ /sdb/anom* ]
Security rules:
  Rule 0
    User set audit-root-uset-1
```

```
 Process set audit-group-pset-1
    Resource set audit-rset-0
   Action d chg att,d rd att,d rd sec, f rd,d rd
    Effect permit,applykey
  Rule 1
    User set audit-uset-0
    Process set audit-group-pset-0
    Resource set audit-rset-0
    Action 
f ren,d chg att,f rm,d rmdir,f cre,d rd att,f chg sec, write,f rd
sec,d_rd_sec,f_rd_att,f_chg_att,f_wr,f_wr_app,f_rd,d_mkdir,d_rd
    Effect permit,applykey
```
Policies can be viewed based on users or processes. By default, it is user-based. •

./lmpb --logdir /home/logs/logs/ubu0/ policy show --**type** user

The output of policy show in this case will be sorted, based on user sets. This is the default • setting for policy show command.

./lmpb --logdir /home/logs/logs/ubu0/ policy show --**type** process

The output of policy show in this case will be sorted, based on process sets. •

#### **Sample Output**

```
Learn mode updates for policy audit:
User sets:
   audit-uset-0
    [ uset ]
   audit-root-uset-1
     [ root ]
Process sets:
…
  audit-cc1-pset-10
    [/usr/lib/qcc/x86 64-linux-qnu/9/cc1 ]
   audit-fixdep-pset-11
```

```
 [ /sdb/anom/vtebuild/_obj_fspem_64_perf_vor_klinux_5.4.0-48-
generic/build/env/linux/5.4.0-48-generic/build/scripts/basic/
fixdep ]
…
Resource sets:
…
  audit-rset-10
     [ /sdb/anom/vtebuild/fspem* ]
  audit-rset-11
     [ /sdb/anom/vtebuild/_obj_fspem_64_perf_vor_klinux_5.4.0-48-
generic/agent* ]
…
Security rules:
…
  Rule 10
    User set audit-uset-0
    Process set audit-which-pset-26
    Resource set audit-rset-2
   Action d rd att
    Effect permit,applykey
  Rule 11
    User set audit-root-uset-1
    Process set audit-ls-pset-57
    Resource set audit-rset-0
   Action drd att,drd,drd sec
    Effect permit,applykey
```
### **Uploading Policy to CipherTrust Manager**

To upload the policy to the CipherTrust Manager, run the command: •

```
./lmpb --logdir /home/logs/logs/ora policy upload --policy-name L
EARNMODE --type user --upload-name learn-mode-policy --cmaddr IP-A
DDR-OF-CM --username admin --password PASSWORD
```
…

The above command will upload a policy to the CipherTrust Manager with modifications on top of the original policy suggested by the Learn Mode policy builder tool. Note that the above command will fail if the original policy is not found on the specified CipherTrust Manager.

# **Support Contacts**

If you encounter a problem while installing, registering, or operating the product, please refer to the documentation before contacting support. If you cannot resolve the issue, contact your supplier or [Thales Customer Support.](https://supportportal.thalesgroup.com/csm)

Thales Customer Support operates 24 hours a day, 7 days a week. Your level of access to this service is governed by the support plan arrangements made between Thales and your organization. Please consult this support plan for further information about your entitlements, including the hours when telephone support is available to you.

### **Customer Support Portal**

The Customer Support Portal, at [Thales Customer Support](https://supportportal.thalesgroup.com/csm), is where you can find solutions for most common problems. The Customer Support Portal is a comprehensive, fully searchable database of support resources, including software and firmware downloads, release notes listing known problems and workarounds, a knowledge base, FAQs, product documentation, technical notes, and more. You can also use the portal to create and manage support cases.

#### **Tip**

You require an account to access the Customer Support Portal. To create a new account, go to the portal and click on the REGISTER link.

### **Telephone Support**

If you have an urgent problem, or cannot access the Customer Support Portal, you can contact Thales Customer Support by telephone at +1 410-931-7520. Additional local telephone support numbers are listed on the support portal.

### **Email Support**

You can also contact technical support by email at technical.support@Thales.com.